# Dongle Installation Instructions

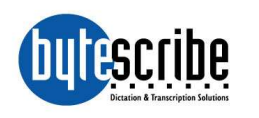

Before connecting your USB dongle to a USB port on your computer, you must first load the dongle drivers. Drivers are available on a CD that came with your dongle or can be downloaded from our web site at:

## http://www.bytescribe.com/downloads/dongle\_install.exe

#### Installation instructions:

- 1) Install dongle drivers first. Run the dongle installation program from CD or from the download link above.
- 2) Plug the dongle into the USB port and leave it there. Removing the dongle removes the registration.
- 3) Install your Bytescribe software. After the software installation has finished, restart your computer for the dongle drivers to take effect.

After restarting, your computer should recognize the dongle and the software should be registered.

How can I tell if my Bytescribe software is registered by my USB dongle? There are three ways to tell if your Bytescribe software is registered:

- 1) When you start an unregistered software license, a screen always pops up asking you to register. If you don't see that screen, then your software is registered.
- 2) When you start an unregistered software license, the text "Unregistered Version" appears in the main window of the program.
- 3) Click Help | About from the main menu. One of the lines of information should say "PSN:" and then have a number. If you have that line, then your software license is registered with a dongle.

## Dongle Installation Instructions

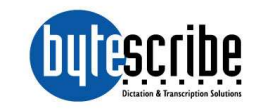

Before connecting your USB dongle to a USB port on your computer, you must first load the dongle drivers. Drivers are available on a CD that came with your dongle or can be downloaded from our web site at:

### http://www.bytescribe.com/downloads/dongle\_install.exe

### Installation instructions:

- 1) Install dongle drivers first. Run the dongle installation program from CD or from the download link above.
- 2) Plug the dongle into the USB port and leave it there. Removing the dongle removes the registration.
- 3) Install your Bytescribe software. After the software installation has finished, restart your computer for the dongle drivers to take effect.

After restarting, your computer should recognize the dongle and the software should be registered.

### How can I tell if my Bytescribe software is registered by my USB dongle? There are three ways to tell if your Bytescribe software is registered:

- 1) When you start an unregistered software license, a screen always pops up asking you to register. If you don't see that screen, then your software is registered.
- 2) When you start an unregistered software license, the text "Unregistered Version" appears in the main window of the program.
- 3) Click Help | About from the main menu. One of the lines of information should say "PSN:" and then have a number. If you have that line, then your software license is registered with a dongle.